# ISE 2.0 TrustSec SXP Listener und Lautsprecher konfigurieren ٦

# Inhalt

**Einführung Voraussetzungen** Anforderungen Verwendete Komponenten Konfigurieren Netzwerkdiagramm **Datenverkehrsfluss** Konfigurationen Switch 3850-1 Switch 3850-2 ISE Überprüfen Referenzen Ähnliche Diskussionen in der Cisco Support Community

# Einführung

In diesem Dokument wird beschrieben, wie Sie die Funktion, die die Cisco Identity Services Engine (ISE) Version 2.0 das TrustSec SGT Exchange Protocol (SXP) im Listen- und Lautsprechermodus unterstützt, konfigurieren und Fehler beheben.

# Voraussetzungen

## Anforderungen

Cisco empfiehlt, über Kenntnisse in folgenden Bereichen zu verfügen:

- Cisco Catalyst Switch-Konfiguration
- Identity Services Engine (ISE) und TrustSec-Services

## Verwendete Komponenten

Die Informationen in diesem Dokument basieren auf den folgenden Softwareversionen:

- Cisco Catalyst 3850 Switch mit Software IOS-XE 3.7.2 und höher
- Cisco ISE, Version 2.0 und höher

# Konfigurieren

## Netzwerkdiagramm

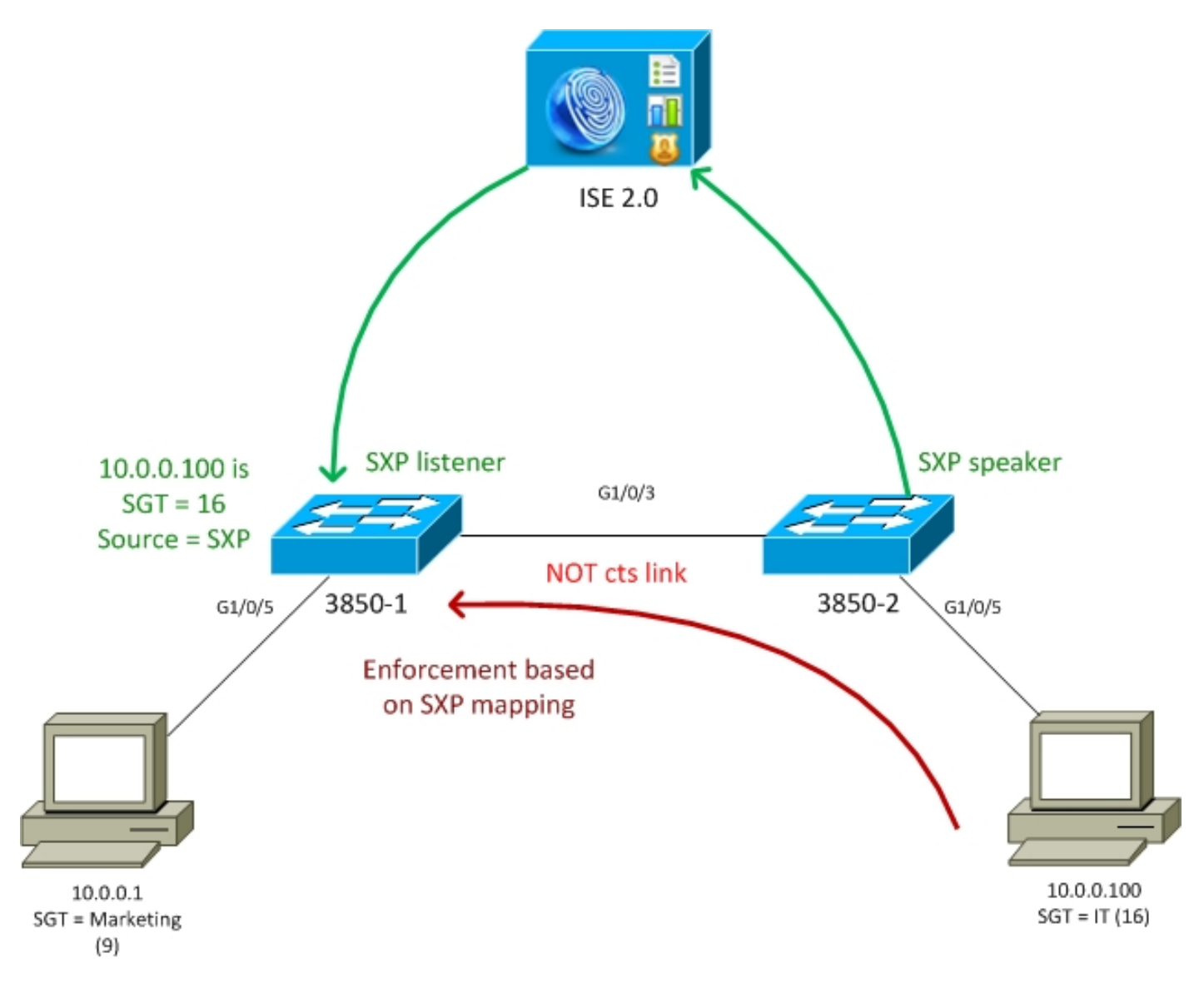

## **Datenverkehrsfluss**

- 3850-2 ist 802.1x-Authentifizierer für 10.0.0.100 ISE Return Security Group Tag (SGT) 16 (IT) für erfolgreiche Authentifizierung
- Der Switch 3850-2 erfährt die Supplicant IP-Adresse (IP Device Tracking) und sendet Zuordnungsinformationen (IP-SGT) mithilfe des SXP-Protokolls an die ISE.
- 3850-1 ist 802.1x-Authentifizierer für 10.0.0.1 ISE-SGT-Tag 9 (Marketing) zur erfolgreichen Authentifizierung zurücksenden
- 3850-1 empfängt SXP-Zuordnungsinformationen von der ISE (10.0.0.100 ist SGT 16), lädt die Richtlinie von der ISE herunter
- Von 10.0.0.100 an 10.0.0.1 gesendeter Datenverkehr wird von 3850-2 (keine speziellen heruntergeladenen Richtlinien) an 3850-1 weitergeleitet, bei dem die Richtlinie IT (16) -> Marketing (9) befolgt wird

Bitte beachten Sie, dass der Link zwischen den Switches nicht cts-Link ist - daher werden alle Remote-Zuordnungen auf den Switches über das SXP-Protokoll installiert.

Hinweis: Nicht alle Switches verfügen über die Hardware, die das Programmieren über Richtlinien ermöglicht, die von der ISE basierend auf empfangenen SXP-Zuordnungen empfangen werden. Bitte lesen Sie die aktuelle TrustSec-Kompatibilitätsmatrix, oder wenden Sie sich an Cisco Systems, um eine Überprüfung durchzuführen.

### Konfigurationen

Einzelheiten zur grundlegenden TrustSec-Konfiguration finden Sie in den Artikeln im Abschnitt Referenzen.

#### Switch 3850-1

Der Switch beendet die 802.1x-Sitzung mit der SGT-Zuweisung sowie als SXP-Sprecher für die ISE.

```
aaa authentication dot1x default group ISE_mgarcarz
aaa authorization network default group ISE_mgarcarz
aaa authorization network ISE_mgarcarz group ISE_mgarcarz
aaa accounting dot1x default start-stop group ISE_mgarcarz
aaa accounting update newinfo
radius server ISE_mgarcarz
 address ipv4 10.48.17.235 auth-port 1645 acct-port 1646
 pac key cisco
aaa group server radius ISE_mgarcarz
 server name ISE_mgarcarz
interface GigabitEthernet1/0/3
 switchport mode trunk
interface GigabitEthernet1/0/5
 description mgarcarz
 switchport access vlan 100
 switchport mode access
 ip flow monitor F_MON input
 ip flow monitor F_MON output
 authentication order dot1x mab
 authentication priority dot1x mab
 authentication port-control auto
 mab
 dot1x pae authenticator
cts authorization list ISE_mgarcarz
cts role-based enforcement
cts role-based enforcement vlan-list 1-4094
cts sxp enable
cts sxp default password cisco
cts sxp connection peer 10.48.17.235 password default mode local listener hold-time 0
Switch 3850-2
```
Der Switch beendet die 802.1x-Sitzung mit der SGT-Zuweisung und auch als SXP-Listener, der die Zuordnung von der ISE erhält.

```
aaa accounting dot1x default start-stop group ISE_mgarcarz
aaa accounting update newinfo
radius server ISE_mgarcarz
 address ipv4 10.48.17.235 auth-port 1645 acct-port 1646
 pac key cisco
aaa group server radius ISE mgarcarz
 server name ISE_mgarcarz
interface GigabitEthernet1/0/3
 switchport mode trunk
interface GigabitEthernet1/0/5
 description mgarcarz
 switchport access vlan 100
 switchport mode access
 authentication order dot1x mab
 authentication priority dot1x mab
 authentication port-control auto
 mab
 dot1x pae authenticator
cts authorization list ISE_mgarcarz
cts role-based enforcement
cts role-based enforcement vlan-list 1-4094
cts sxp enable
cts sxp default password cisco
cts sxp connection peer 10.48.17.235 password default mode local speaker hold-time 0
ISE
```
#### Schritt 1: Netzwerkzugriffsgeräte

Navigieren Sie zu Work Centers > Device Administration > Network Resources, fügen Sie beide Switches mit dem gemeinsamen geheimen cisco und TrustSec-Kennwort Krakow123 hinzu.

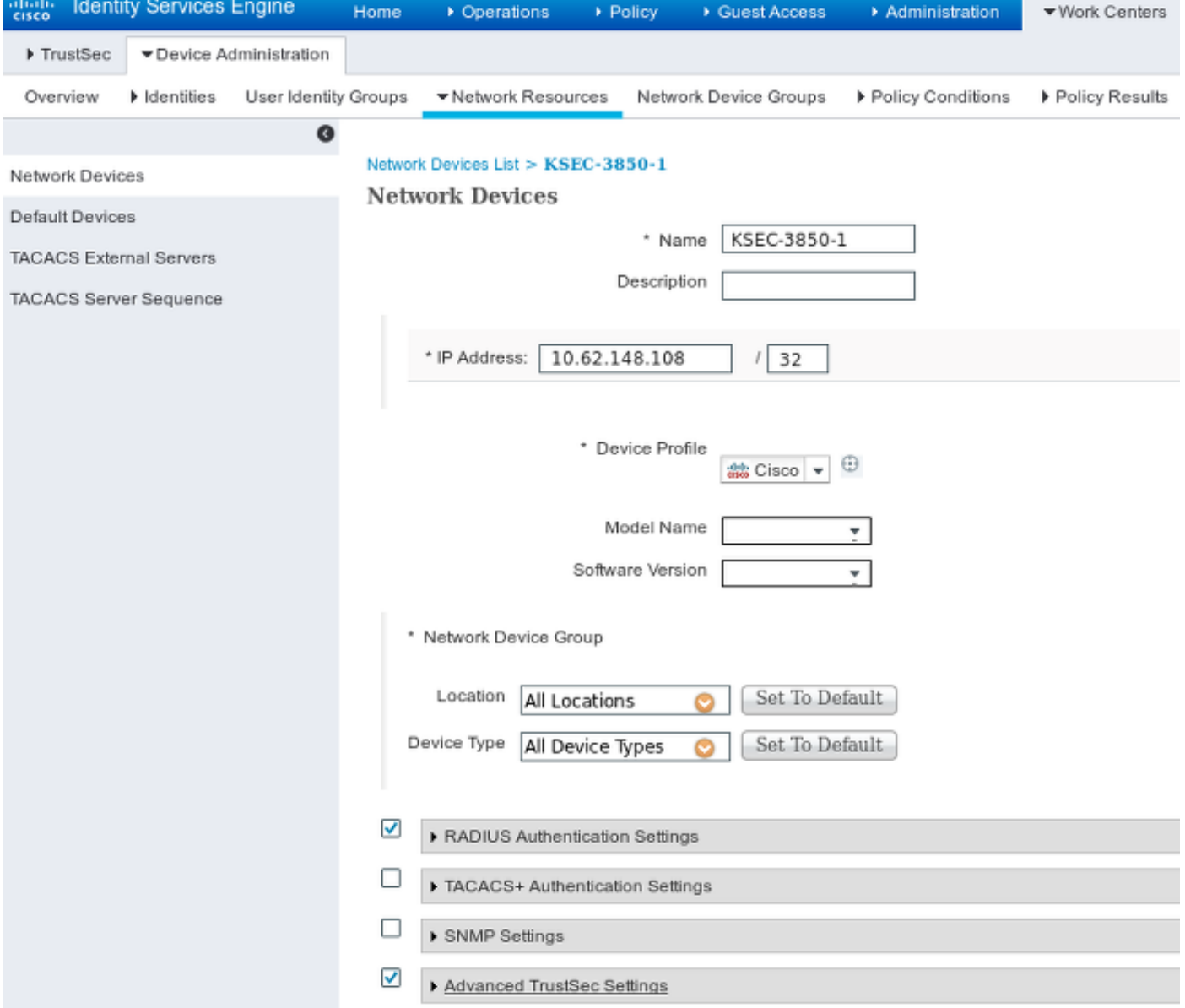

### Schritt 2: Sicherheitsgruppen

Um SGT für IT und Marketing hinzuzufügen, navigieren Sie zu Work Centers > TrustSec > Components > Security Groups.

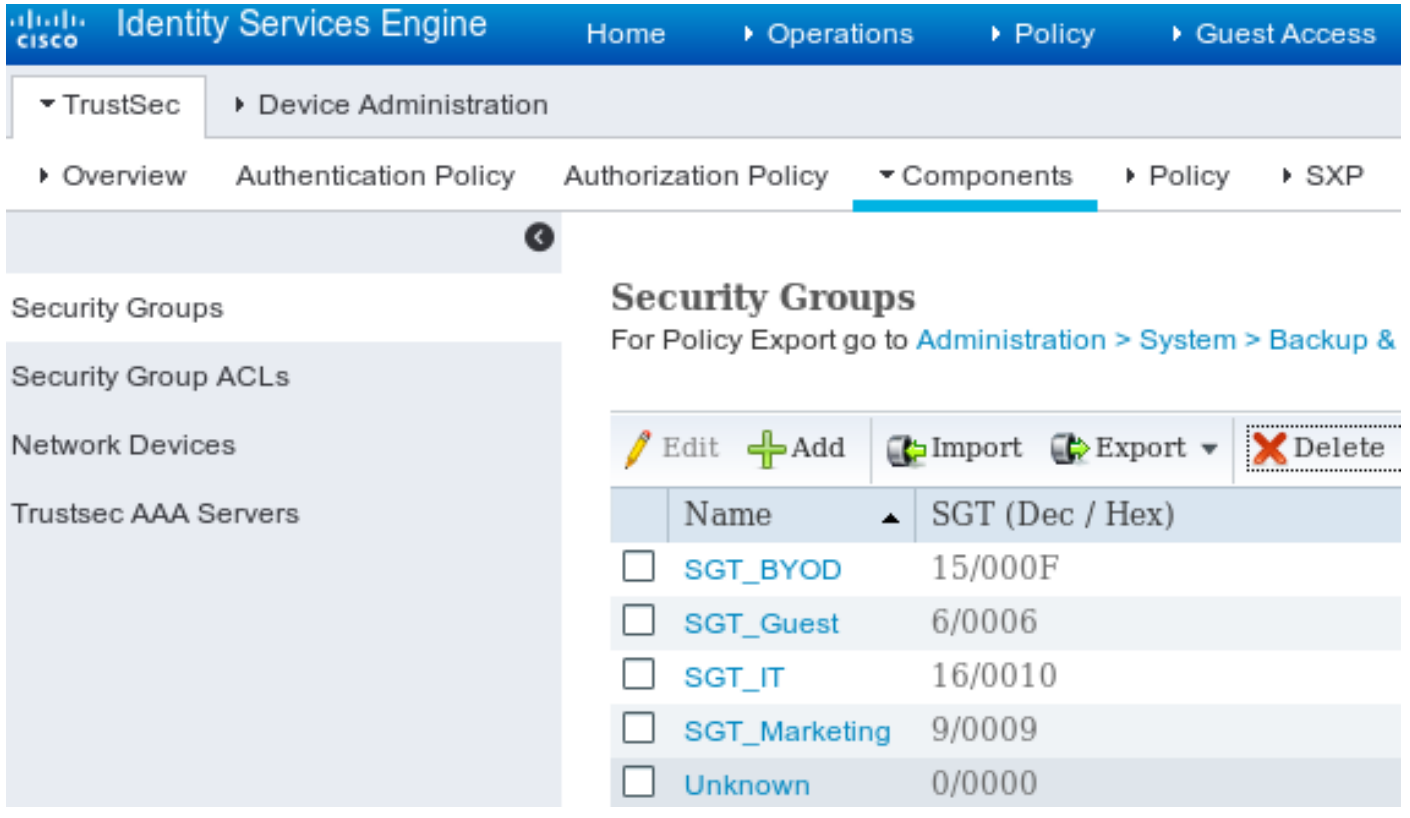

### Schritt 3: Sicherheitsgruppen ACL

Um Sicherheitsgruppen-ACL hinzuzufügen, navigieren Sie zu Work Centers > TrustSec > Components > Security Group ACLs (Arbeitszentren > TrustSec > Komponenten > Sicherheitsgruppen-ACLs).

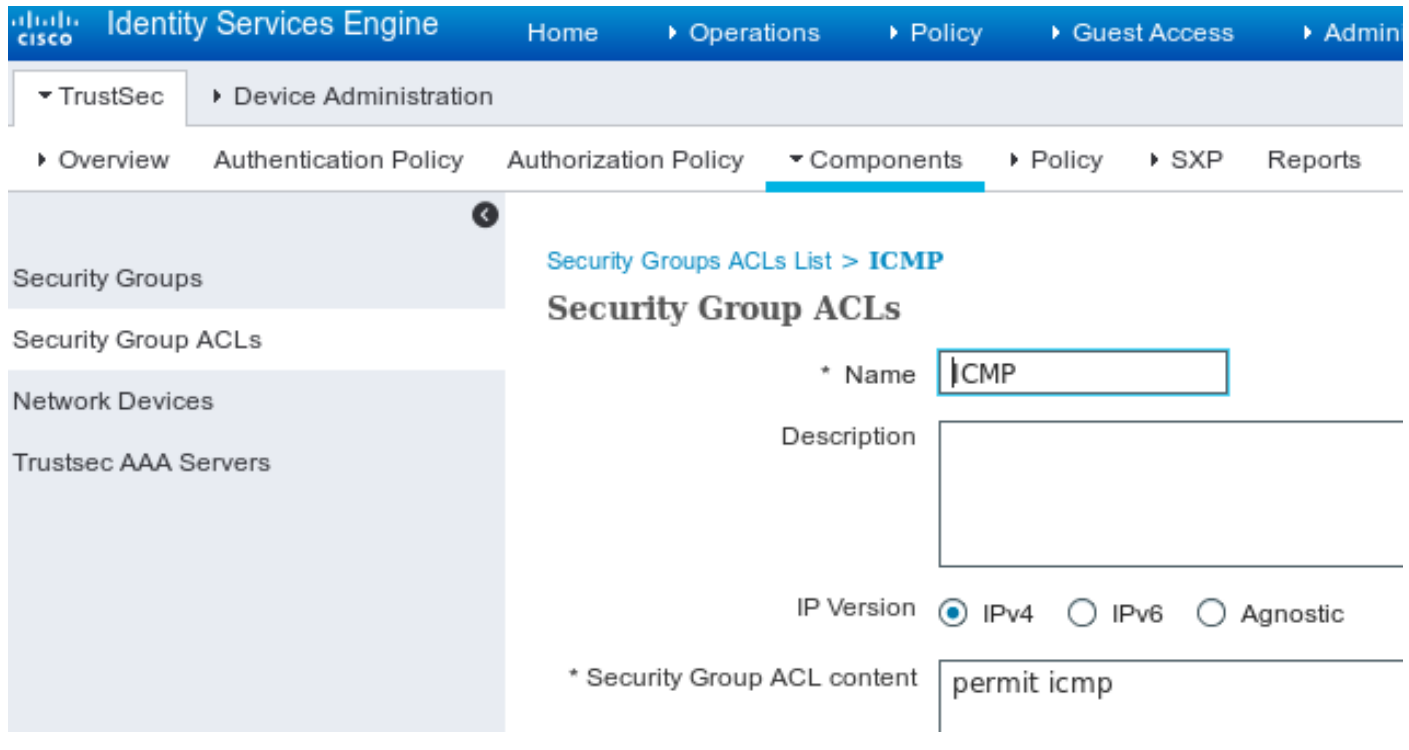

Nur ICMP-Datenverkehr zulassen.

### Schritt 4: TrustSec-Richtlinie

Um Richtlinien hinzuzufügen, die den Datenverkehr von der IT zur Marketingkommunikation steuern, navigieren Sie zu Work Centers > TrustSec > Components > Egress Policy > Matrix.

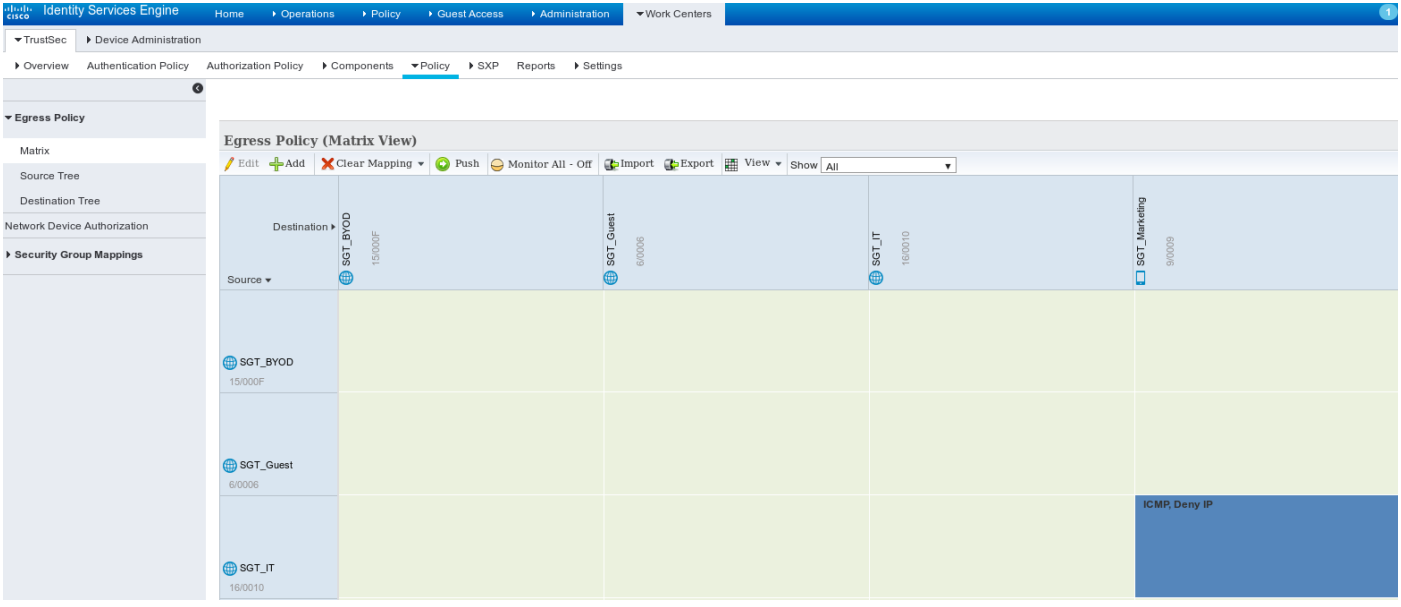

Legen Sie fest, dass der Standardeintrag "catch all" (Alle abfangen) die Regel lautet, den gesamten Datenverkehr abzulehnen.

### Schritt 5: SXP-Geräte

Um SXP-Listener und -Lautsprecher für die entsprechenden Switches zu konfigurieren, navigieren Sie zu Work Centers > TrustSec > SXP Devices.

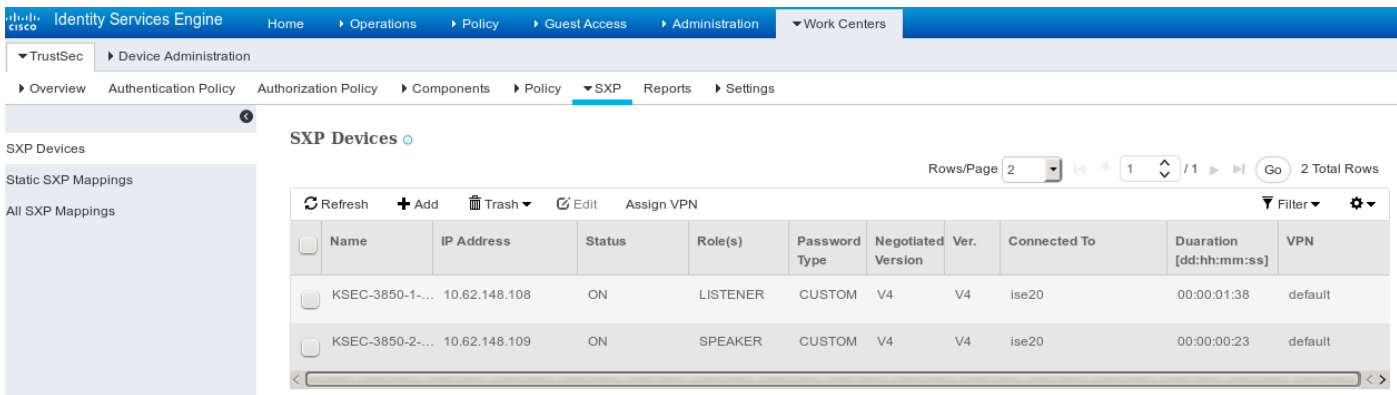

Verwenden Sie das Kennwort cisco (oder eine andere für sxp auf dem Switch konfigurierte Methode).

### Schritt 6: Autorisierungsrichtlinie

Vergewissern Sie sich, dass die Autorisierungsrichtlinie die richtigen SGT-Tags für jeden Benutzer zurückgibt, und navigieren Sie zu Policy > Authorization.

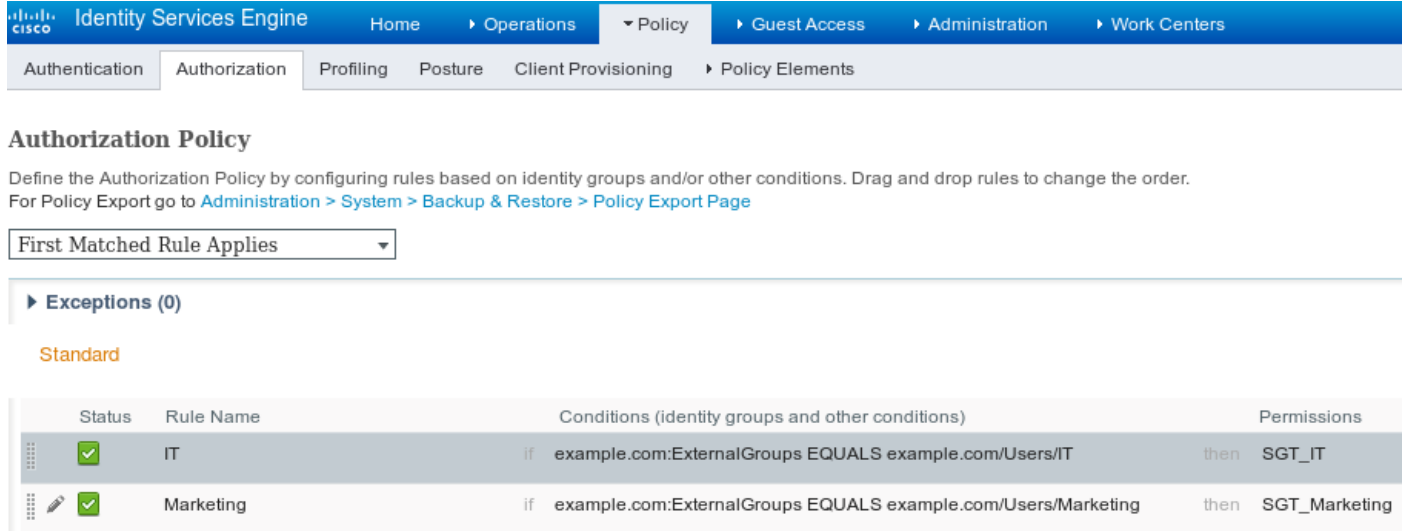

# Überprüfen

### Schritt 1: Switch-Beitritt zur ISE für CTS

Geben Sie von jedem Switch TrustSec-Anmeldeinformationen ein (konfiguriert in ISE/Step1), um die PAC abzurufen.

KSEC-3850-2#**cts credentials id KSEC-3850-2 password Krakow123** CTS device ID and password have been inserted in the local keystore. Please make sure that the same ID and password are configured in the server database. Stellen Sie sicher, dass PAC heruntergeladen wird.

```
KSEC-3850-2#show cts pacs
 AID: 65D55BAF222BBC73362A7810A04A005B
 PAC-Info:
   PAC-type = Cisco Trustsec
   AID: 65D55BAF222BBC73362A7810A04A005B
   I-ID: KSEC-3850-2
   A-ID-Info: Identity Services Engine
   Credential Lifetime: 20:42:37 UTC Nov 13 2015
 PAC-Opaque:
000200B8000300010004001065D55BAF222BBC73362A7810A04A005B0006009C00030100B26D8DDC125B6595067D64F9
17DA624C0000001355CB2E1C00093A800E567155E0DE76419D2F3B97D890F34F109C4C42F586B29050CEC7B441E0CA60
FC6684D4F6E8263FA2623A6E450927815A140CD3B9D68988E95D8C1E65544E222E187C647B9F7F3F230F6DB4F80F3C20
1ACD623B309077E27688EDF7704740A1CD3F18CE8485788054C19909083ED303BB49A6975AC0395D41E1227B
 Refresh timer is set for 12w4d
```
Die Umweltpolitik wird überarbeitet.

```
KSEC-3850-2#show cts environment-data
CTS Environment Data
====================
Current state = COMPLETE
Last status = Successful
Local Device SGT:
 SGT tag = 0-00:Unknown
Server List Info:
Installed list: CTSServerList1-0001, 1 server(s):
 *Server: 10.48.17.235, port 1812, A-ID 65D55BAF222BBC73362A7810A04A005B
          Status = ALIVE
```

```
 auto-test = FALSE, keywrap-enable = FALSE, idle-time = 60 mins, deadtime = 20 secs
Multicast Group SGT Table:
Security Group Name Table:
   0-00:Unknown
 6-00:SGT_Guest
   9-00:SGT_Marketing 
   15-00:SGT_BYOD
   16-00:SGT_IT
   255-00:SGT_Quarantine
Environment Data Lifetime = 86400 secs
Last update time = 20:47:04 UTC Sat Aug 15 2015
Env-data expires in 0:08:09:13 (dd:hr:mm:sec)
Env-data refreshes in 0:08:09:13 (dd:hr:mm:sec)
Cache data applied = NONE
State Machine is running
Wiederholen Sie den gleichen Vorgang für 3850-1.
```
#### Schritt 2: 802.1x-Sitzungen

Nach der Authentifizierung des IT-Benutzers wird das richtige Tag zugewiesen.

```
KSEC-3850-2#show authentication sessions interface g1/0/5 details
           Interface: GigabitEthernet1/0/5
              IIF-ID: 0x107E700000000C4
         MAC Address: 0050.b611.ed31
         IPv6 Address: Unknown
         IPv4 Address: 10.0.0.100
           User-Name: cisco
              Status: Authorized
              Domain: DATA
      Oper host mode: single-host
    Oper control dir: both
     Session timeout: N/A
   Common Session ID: 0A3E946D00000FF214D18E36
     Acct Session ID: 0x00000FDC
             Handle: 0xA4000020
      Current Policy: POLICY_Gi1/0/5
Local Policies:
       Service Template: DEFAULT_LINKSEC_POLICY_SHOULD_SECURE (priority 150)
     Security Policy: Should Secure
     Security Status: Link Unsecure
Server Policies:
           SGT Value: 16
Method status list:
     Method State
      dot1x Authc Success
Die Zuordnung wird in der lokalen SGT-IP-Tabelle installiert.
```
KSEC-3850-2#**show cts role-based sgt-map all** Active IPv4-SGT Bindings Information

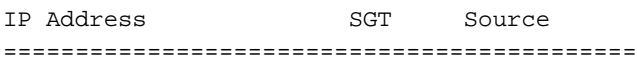

**10.0.0.100 16 LOCAL**

Schritt 3: SXP-Lautsprecher

```
KSEC-3850-2(config)#do show debug
CTS:
 CTS SXP message debugging is on
*Aug 16 12:48:30.173: CTS-SXP-MSG:trp_send_msg <1>, <10.48.17.235, 10.62.148.109>
*Aug 16 12:48:30.173: CTS-SXP-MSG:trp_socket_write fd<1>, cdbp->ph_sock_pending<1>,
<10.48.17.235, 10.62.148.109>
*Aug 16 12:48:30.226: CTS-SXP-MSG:trp_process_read_sock <1>, <10.48.17.235, 10.62.148.109>
*Aug 16 12:48:30.226: CTS-SXP-MSG:trp_process_read_sock socket_recv result:-1 errno:11;
<10.48.17.235, 10.62.148.109>
*Aug 16 12:48:30.226: CTS-SXP-MSG:trp_process_read_sock socket_conn is accepted; <10.48.17.235,
10.62.148.109>
*Aug 16 12:48:30.226: CTS-SXP-MSG:trp_socket_write fd<1>, <10.48.17.235, 10.62.148.109>
*Aug 16 12:48:30.226: CTS-SXP-MSG:trp_socket_write freeing tx_msgq_entry, <10.48.17.235,
10.62.148.109>
*Aug 16 12:48:30.227: CTS-SXP-MSG:after socket_send, wlen=28, slen=0, tot_len=28, <10.48.17.235,
10.62.148.109>
*Aug 16 12:48:30.227: CTS-SXP-MSG:trp_socket_write freeing tx_buf, <10.48.17.235, 10.62.148.109>
*Aug 16 12:48:30.227: CTS-SXP-MSG:trp_socket_read <1>, <10.48.17.235, 10.62.148.109>
*Aug 16 12:48:30.227: CTS-SXP-MSG:trp_socket_read readlen = -1; errno = 11, <10.48.17.235,
10.62.148.109>
*Aug 16 12:48:30.278: CTS-SXP-MSG:trp_process_read_sock <1>, <10.48.17.235, 10.62.148.109>
*Aug 16 12:48:30.278: CTS-SXP-MSG:trp_socket_read <1>, <10.48.17.235, 10.62.148.109>
*Aug 16 12:48:30.278: CTS-SXP-MSG:RCVD peer 10.48.17.235 readlen:32, datalen:0 remain:4096 bufp
=
*Aug 16 12:48:30.278: CTS-SXP-MSG:sxp_handle_rx_msg_v2 <1>, <10.48.17.235, 10.62.148.109>
*Aug 16 12:48:30.279: CTS-SXP-MSG:imu_sxp_conn_cr <1>, <10.48.17.235, 10.62.148.109>
*Aug 16 12:48:30.279: CTS-SXP-MSG:wrt_sxp_opcode_info_v4 cdbp 0x3D541160
*Aug 16 12:48:30.279: CTS-SXP-MSG:trp_send_msg <1>, <10.48.17.235, 10.62.148.109>
*Aug 16 12:48:30.279: CTS-SXP-MSG:trp_socket_write fd<1>, <10.48.17.235, 10.62.148.109>
*Aug 16 12:48:30.279: CTS-SXP-MSG:trp_socket_write freeing tx_msgq_entry, <10.48.17.235,
10.62.148.109>
*Aug 16 12:48:30.279: CTS-SXP-MSG:after socket_send, wlen=28, slen=0, tot_len=28, <10.48.17.235,
10.62.148.109>
*Aug 16 12:48:30.279: CTS-SXP-MSG:trp_socket_write freeing tx_buf, <10.48.17.235, 10.62.148.109>
*Aug 16 12:48:30.280: CTS-SXP-MSG:trp_socket_read readlen = 32; errno = 11, <10.48.17.235,
10.62.148.109>
ISE-Berichte (sxp_appserver/sxp.log)
```

```
2015-08-16 14:44:07,029 INFO [nioEventLoopGroup-2-3]
opendaylight.sxp.core.behavior.Strategy:473 -
[ISE:10.48.17.235][10.48.17.235:21121/10.62.148.109:64999][O|Lv4/Sv4 192.168.77.2] PURGEALL
processing
2015-08-16 14:44:07,029 WARN [nioEventLoopGroup-2-3]
opendaylight.sxp.core.handler.MessageDecoder:173 -
[ISE:10.48.17.235][10.48.17.235:21121/10.62.148.109:64999] Channel inactivation
2015-08-16 14:44:07,029 INFO [pool-3-thread-1] sxp.util.database.spi.MasterDatabaseProvider:721
- SXP_PERF:BINDINGS_PER_SXP_UPDATE_MESSAGE(CHUNK)=1, onlyChanged=true
2015-08-16 14:44:07,030 INFO [pool-3-thread-1] sxp.util.database.spi.MasterDatabaseProvider:725
- SXP_PERF:NUM_OF_CHUNKS=1, onlyChanged=true
2015-08-16 14:44:07,030 INFO [pool-3-thread-9]
opendaylight.sxp.core.service.UpdateExportTask:93 - SXP_PERF:SEND_UPDATE_BUFFER_SIZE=16
2015-08-16 14:44:07,030 INFO [pool-3-thread-9]
opendaylight.sxp.core.service.UpdateExportTask:119 - SENT_UPDATE to
[ISE:10.48.17.235][10.48.17.235:57719/10.62.148.108:64999][O|Sv4]
2015-08-16 14:44:07,030 INFO [pool-3-thread-9]
opendaylight.sxp.core.service.UpdateExportTask:140 - SENT_UPDATE SUCCESSFUL to
[ISE:10.48.17.235][10.48.17.235:57719/10.62.148.108:64999][O|Sv4]:false
```

```
2015-08-16 14:44:07,030 INFO [pool-3-thread-1]
opendaylight.sxp.core.service.BindingDispatcher:198 -
SXP_PERF:MDB_PARTITON_AND_SXP_DISPATCH:DURATION=1 milliseconds, NUM_CONNECTIONS=1
2015-08-16 14:44:07,031 INFO [pool-3-thread-1] sxp.util.database.spi.MasterDatabaseProvider:725
- SXP_PERF:NUM_OF_CHUNKS=0, onlyChanged=true
2015-08-16 14:44:12,534 INFO [nioEventLoopGroup-2-4]
opendaylight.sxp.core.behavior.Strategy:232 -
[ISE:10.48.17.235][10.48.17.235:64999/10.62.148.109:1035][X|Lv4/Sv4 192.168.77.2] received
Message Open
2015-08-16 14:44:12,535 INFO [nioEventLoopGroup-2-4]
opendaylight.sxp.core.behavior.Strategy:358 -
[ISE:10.48.17.235][10.48.17.235:64999/10.62.148.109:1035][O|Lv4/Sv4 192.168.77.2] Sent RESP 0 0
0 32 0 0 0 2 | 0 0 0 4 0 0 0 2 80 6 6 3 0 2 0 1 0 80 7 4 0 120 0 180
2015-08-16 14:44:12,585 INFO [nioEventLoopGroup-2-4]
opendaylight.sxp.core.behavior.Strategy:451 -
[ISE:10.48.17.235][10.48.17.235:64999/10.62.148.109:1035][O|Lv4/Sv4 192.168.77.2] received
Message Update
2015-08-16 14:44:12,586 INFO [pool-3-thread-2]
opendaylight.sxp.core.service.SimpleBindingHandler:663 - PERF_SXP_PROCESS_UPDATE from
[ISE:10.48.17.235][10.48.17.235:64999/10.62.148.109:1035][O|Lv4/Sv4 192.168.77.2]
2015-08-16 14:44:12,586 INFO [pool-3-thread-2]
opendaylight.sxp.core.service.SimpleBindingHandler:666 - PERF_SXP_PROCESS_UPDATE_DONE from
[ISE:10.48.17.235][10.48.17.235:64999/10.62.148.109:1035][O|Lv4/Sv4 192.168.77.2]
2015-08-16 14:44:12,586 INFO [pool-3-thread-1] sxp.util.database.spi.MasterDatabaseProvider:721
- SXP_PERF:BINDINGS_PER_SXP_UPDATE_MESSAGE(CHUNK)=1, onlyChanged=true
2015-08-16 14:44:12,587 INFO [pool-3-thread-1] sxp.util.database.spi.MasterDatabaseProvider:725
- SXP_PERF:NUM_OF_CHUNKS=1, onlyChanged=true
2015-08-16 14:44:12,587 INFO [pool-3-thread-11]
opendaylight.sxp.core.service.UpdateExportTask:93 - SXP_PERF:SEND_UPDATE_BUFFER_SIZE=32
2015-08-16 14:44:12,587 INFO [pool-3-thread-11]
opendaylight.sxp.core.service.UpdateExportTask:119 - SENT_UPDATE to
[ISE:10.48.17.235][10.48.17.235:57719/10.62.148.108:64999][O|Sv4]
2015-08-16 14:44:12,587 INFO [pool-3-thread-11]
opendaylight.sxp.core.service.UpdateExportTask:140 - SENT_UPDATE SUCCESSFUL to
[ISE:10.48.17.235][10.48.17.235:57719/10.62.148.108:64999][O|Sv4]:false
2015-08-16 14:44:12,587 INFO [pool-3-thread-1]
opendaylight.sxp.core.service.BindingDispatcher:198 -
SXP_PERF:MDB_PARTITON_AND_SXP_DISPATCH:DURATION=1 milliseconds, NUM_CONNECTIONS=1
Darstellen Sie alle Zuordnungen über GUI (einschließlich der Zuordnung für 10.0.0.100 aus 3850-
```
2), wie in diesem Bild gezeigt.

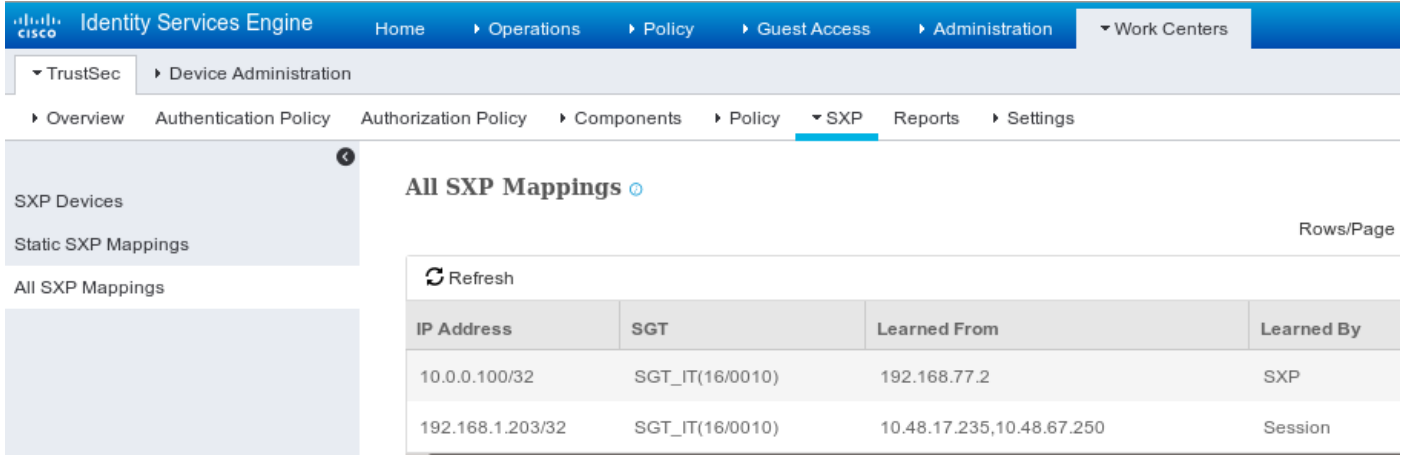

#### 192.168.77.2 ist die Kennung der SXP-Verbindung auf 3850-2 (höchste definierte IP-Adresse).

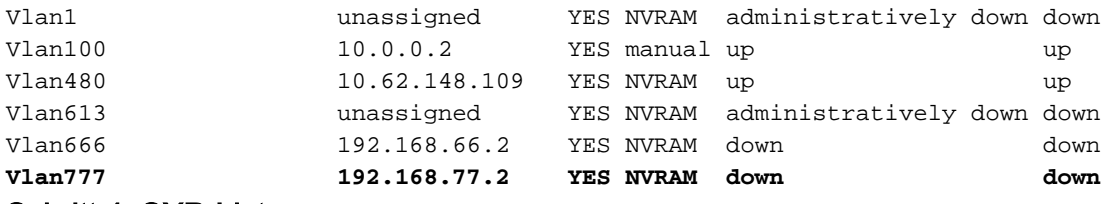

#### Schritt 4: SXP-Listener

Anschließend sendet die ISE diese Zuordnung erneut an 3850-1 Switch-Debugging.

\*Aug 16 05:42:54.199: CTS-SXP-MSG:trp\_send\_msg <1>, <10.48.17.235, 10.62.148.108> \*Aug 16 05:42:54.199: CTS-SXP-MSG:trp\_socket\_write fd<1>, cdbp->ph\_sock\_pending<1>, <10.48.17.235, 10.62.148.108> \*Aug 16 05:42:54.248: CTS-SXP-MSG:trp\_process\_read\_sock <1>, <10.48.17.235, 10.62.148.108> \*Aug 16 05:42:54.248: CTS-SXP-MSG:trp\_process\_read\_sock socket\_recv result:-1 errno:11; <10.48.17.235, 10.62.148.108> \*Aug 16 05:42:54.248: CTS-SXP-MSG:trp\_process\_read\_sock socket\_conn is accepted; <10.48.17.235, 10.62.148.108> \*Aug 16 05:42:54.248: CTS-SXP-MSG:trp\_socket\_write fd<1>, <10.48.17.235, 10.62.148.108> \*Aug 16 05:42:54.248: CTS-SXP-MSG:trp\_socket\_write freeing tx\_msgq\_entry, <10.48.17.235, 10.62.148.108> \*Aug 16 05:42:54.248: CTS-SXP-MSG:after socket\_send, wlen=32, slen=0, tot\_len=32, <10.48.17.235, 10.62.148.108> \*Aug 16 05:42:54.248: CTS-SXP-MSG:trp\_socket\_write freeing tx\_buf, <10.48.17.235, 10.62.148.108> \*Aug 16 05:42:54.249: CTS-SXP-MSG:trp\_socket\_read <1>, <10.48.17.235, 10.62.148.108> \*Aug 16  $05:42:54.249:$  CTS-SXP-MSG:trp socket read readlen =  $-1$ ; errno = 11, <10.48.17.235, 10.62.148.108> \*Aug 16 05:42:54.300: CTS-SXP-MSG:trp\_process\_read\_sock <1>, <10.48.17.235, 10.62.148.108> \*Aug 16 05:42:54.300: CTS-SXP-MSG:trp\_socket\_read <1>, <10.48.17.235, 10.62.148.108> \*Aug 16 05:42:54.300: **CTS-SXP-MSG:RCVD peer 10.48.17.235 readlen:28, datalen:0 remain:4096 bufp =** \*Aug 16 05:42:54.301: CTS-SXP-MSG:sxp\_handle\_rx\_msg\_v2 <1>, <10.48.17.235, 10.62.148.108> \*Aug 16 05:42:54.301: CTS-SXP-MSG:imu\_sxp\_conn\_cr ci<1> cdbp->ph\_conn\_state<2>, <10.48.17.235, 10.62.148.108> \*Aug 16 05:42:54.301: CTS-SXP-MSG:trp\_socket\_read readlen = 28; errno = 11, <10.48.17.235, 10.62.148.108> \*Aug 16 05:42:54.301: CTS-SXP-MSG:trp\_process\_read\_sock <1>, <10.48.17.235, 10.62.148.108> \*Aug 16 05:42:54.302: CTS-SXP-MSG:trp\_socket\_read <1>, <10.48.17.235, 10.62.148.108> \*Aug 16 05:42:54.302: **CTS-SXP-MSG:RCVD peer 10.48.17.235 readlen:52, datalen:0 remain:4096 bufp =** \*Aug 16 05:42:54.302: **CTS-SXP-MSG:sxp\_handle\_rx\_msg\_v2 <1>, <10.48.17.235, 10.62.148.108>** \*Aug 16 05:42:54.302: **CTS-SXP-MSG:sxp\_recv\_update\_v4 <1> peer ip: 10.48.17.235** \*Aug 16 05:42:54.302: CTS-SXP-MSG:1. msg type:3, total len:52, payl len:44, opc\_ptr:0x3DFC7308, <10.48.17.235, 10.62.148.108> \*Aug 16 05:42:54.302: CTS-SXP-MSG:1. msg type:3, total len:52, payl len:37, opc\_ptr:0x3DFC730F, <10.48.17.235, 10.62.148.108> \*Aug 16 05:42:54.302: CTS-SXP-MSG:1. msg type:3, total len:52, payl len:32, opc\_ptr:0x3DFC7314, <10.48.17.235, 10.62.148.108> \*Aug 16 05:42:54.302: CTS-SXP-MSG:1. msg type:3, total len:52, payl len:24, opc\_ptr:0x3DFC731C, <10.48.17.235, 10.62.148.108> \*Aug 16 05:42:54.302: CTS-SXP-MSG:1. msg type:3, total len:52, payl len:13, opc\_ptr:0x3DFC7327, <10.48.17.235, 10.62.148.108> \*Aug 16 05:42:54.302: CTS-SXP-MSG:1. msg type:3, total len:52, payl len:8, opc\_ptr:0x3DFC732C, <10.48.17.235, 10.62.148.108> \*Aug 16 05:42:54.303: CTS-SXP-MSG:1. msg type:3, total len:52, payl len:0, opc\_ptr:0x3DFC7334, <10.48.17.235, 10.62.148.108>

Die Paketerfassung aus der ISE für den Datenverkehr zum 3850-1 bestätigt, dass SXP-Zuordnungen gesendet werden.

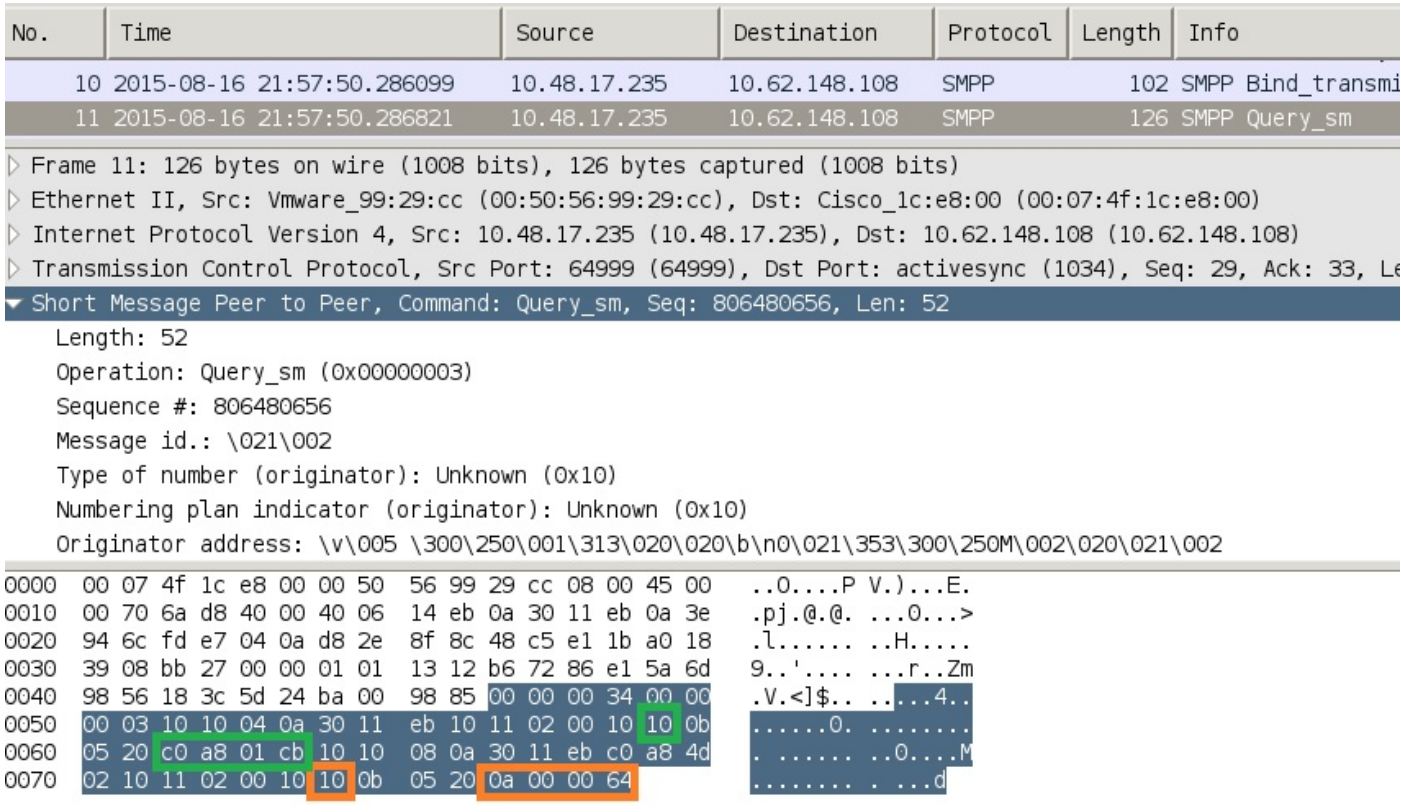

Wireshark verwendet einen standardmäßigen SMPP-Decoder. So überprüfen Sie die Nutzlast:

10 (SGT = 16) für "c0 a8 01 cb" (192.168.1.203)

10 (SGT = 16) für "0a 00 00 64" (10.0.0.100)

3850-1 installiert alle von der ISE erhaltenen Zuordnungen.

```
KSEC-3850-1# show cts sxp sgt-map
SXP Node ID(generated):0xC0A84D01(192.168.77.1)
IP-SGT Mappings as follows:
IPv4,SGT: <10.0.0.100 , 16:SGT_IT>
source : SXP;
Peer IP : 10.48.17.235;
Ins Num : 2;
Status : Active;
Seq Num : 439
Peer Seq: 0A3011EB, C0A84D02,
IPv4,SGT: <192.168.1.203 , 16:SGT_IT>
source : SXP;
Peer IP : 10.48.17.235;
Ins Num : 6;
Status : Active;
Seq Num : 21
Peer Seq: 0A3011EB,
Total number of IP-SGT Mappings: 2
```
KSEC-3850-1# **show cts role-based sgt-map all** Active IPv4-SGT Bindings Information

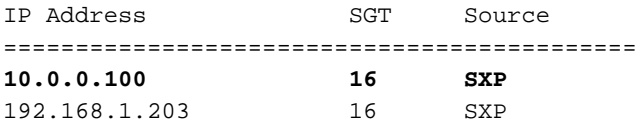

```
IP-SGT Active Bindings Summary
============================================
Total number of CLI bindings = 1
Total number of SXP bindings = 2
Total number of active bindings = 3
```
#### Schritt 5: Herunterladen und Durchsetzen von Richtlinien

Laden Sie die richtige Richtlinie von der ISE herunter. (Matrix-Zeile mit SGT 16)

```
KSEC-3850-1#show cts role-based permissions
IPv4 Role-based permissions default:
       Permit IP-00
IPv4 Role-based permissions from group 16:SGT_IT to group 9:SGT_Marketing:
         ICMP-10
        Deny IP-00
RBACL Monitor All for Dynamic Policies : FALSE
RBACL Monitor All for Configured Policies : FALSE
ICMP-Datenverkehr von 10.0.0.100 (SGT IT) bis 10.0.0.1 (SGT-Marketing) ist zulässig, Zähler
steigen.
```

```
KSEC-3850-1#show cts role-based counters from 16
Role-based IPv4 counters
#Hardware counters are not available for specific SGT/DGT
#Use this command without arguments to see hardware counters
From To SW-Denied SW-Permitted 
16 9 0 0 11 0
Wenn die Verwendung der Telnet-Verbindung fehlschlägt, erhöhen sich die Zähler der
verworfenen Geräte.
```
KSEC-3850-1#**show cts role-based counters from 16** Role-based IPv4 counters #Hardware counters are not available for specific SGT/DGT #Use this command without arguments to see hardware counters From To SW-Denied SW-Permitted 16 9 **3** 0 11 0

Beachten Sie, dass für die 3850-2 keine speziellen Richtlinien gelten, der gesamte Datenverkehr zulässig ist.

KSEC-3850-2#**show cts role-based permissions IPv4 Role-based permissions default: Permit IP-00** RBACL Monitor All for Dynamic Policies : FALSE RBACL Monitor All for Configured Policies : FALSE

Nach der Änderung der SG-ACL für ISE, dem Hinzufügen von permit tcp und der cts-Aktualisierungsrichtlinie für 3850-1 wird Telnet-Datenverkehr akzeptiert.

Es ist auch möglich, zur Verhaltensbestätigung den lokalen Cache Flexible NetFlow (ab IOS-XE 3.7.2 SGT-kompatibel) zu verwenden.

flow record cts-v4 match ipv4 protocol match ipv4 source address

```
 match ipv4 destination address
 match transport source-port
 match transport destination-port
 match flow direction
 match flow cts source group-tag
 match flow cts destination group-tag
 collect counter packets long
flow monitor F_MON
 record cts-v4
interface GigabitEthernet1/0/3
 ip flow monitor F_MON input
```
ip flow monitor F\_MON output

Die Ergebnisse zeigen den Datenverkehr, der von 3850-2 empfangen wurde. Das Quell-SGT ist 0, da der empfangene Datenverkehr kein SGT (keine cts-Verbindung) hat, aber das Ziel-Gruppen-Tag wird basierend auf der lokalen Zuordnungstabelle automatisch ersetzt.

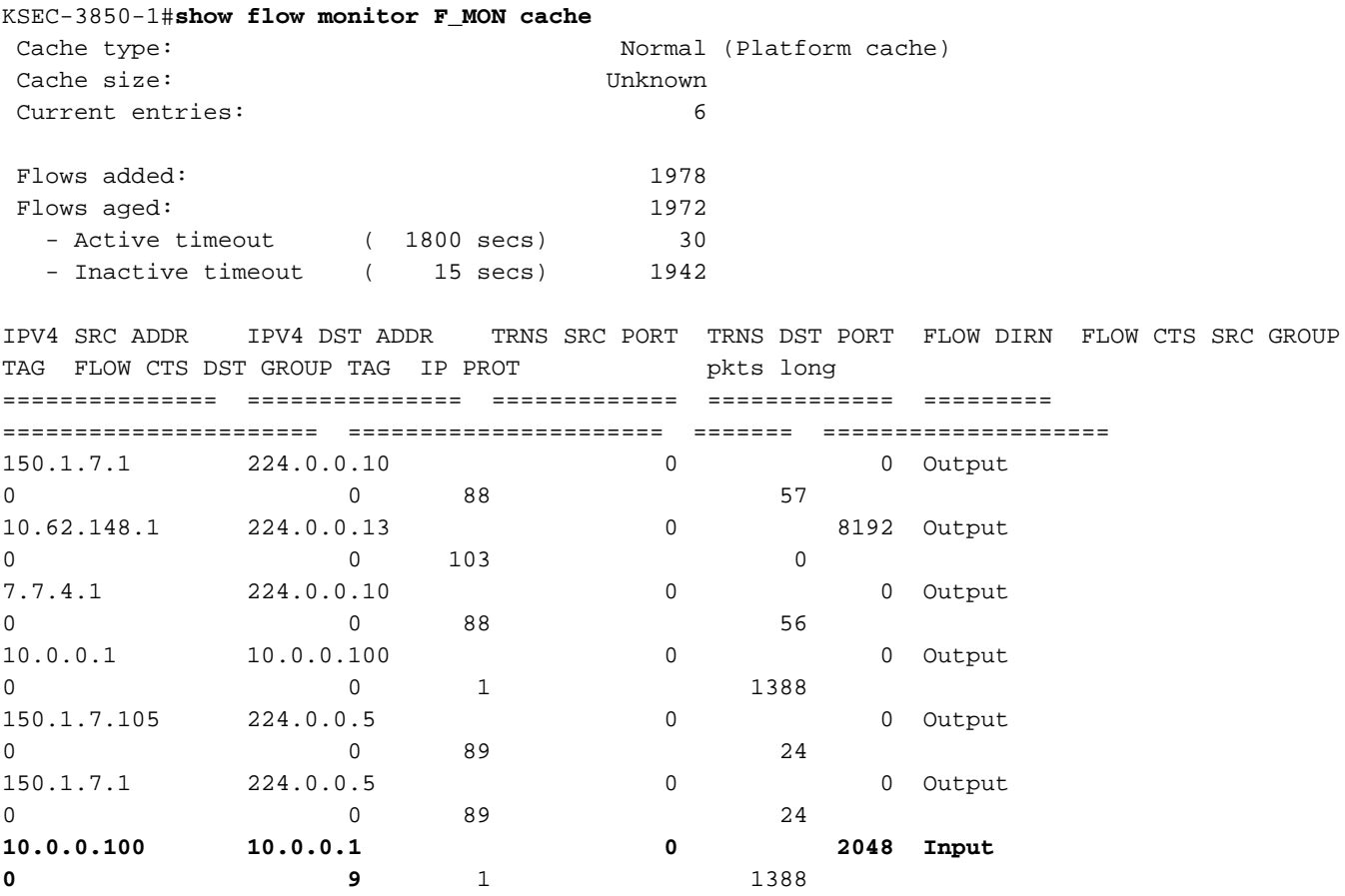

Der lokale NetFlow-Cache kann zur Bestätigung des empfangenen Datenverkehrs verwendet werden. Wenn dieser Datenverkehr angenommen oder verworfen wird, wird dies durch zuvor vorgestellte CTS-Zähler bestätigt.

Die ISE ermöglicht auch das Generieren von SXP-Bindungs- und Verbindungsberichten, wie in diesem Bild gezeigt.

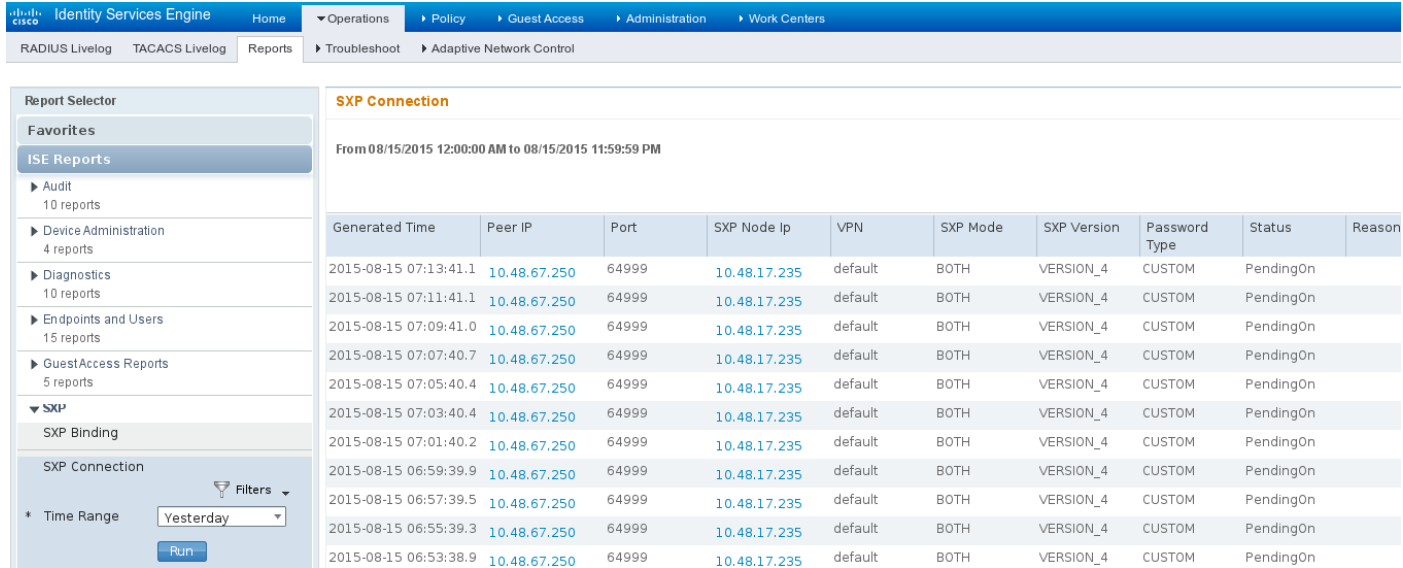

# Referenzen

- [ASA Version 9.2.1 VPN-Status mit ISE-Konfigurationsbeispiel](//www.cisco.com/c/de_de/support/docs/security/adaptive-security-appliance-asa-software/117693-configure-ASA-00.html)
- [ASA und Catalyst Switch der Serie 3750X TrustSec-Konfigurationsbeispiel und Leitfaden zur](//www.cisco.com/c/de_de/support/docs/security/adaptive-security-appliance-asa-software/116497-configure-trustsec-00.html) [Fehlerbehebung](//www.cisco.com/c/de_de/support/docs/security/adaptive-security-appliance-asa-software/116497-configure-trustsec-00.html)
- [Konfigurationsanleitung für Cisco TrustSec-Switches: Cisco TrustSec im Überblick](//www.cisco.com/en/US/partner/docs/switches/lan/trustsec/configuration/guide/arch_over.html)
- Cisco TrustSec-Bereitstellung und Roadmap
- [Konfigurationsleitfaden für Cisco Catalyst 3850 TrustSec](/content/en/us/td/docs/switches/lan/catalyst3850/software/release/3se/security/configuration_guide/b_sec_3se_3850_cg/b_sec_3se_3850_cg_chapter_010011.html)
- [Cisco TrustSec-Kompatibilitätsmatrix](/content/en/us/solutions/enterprise-networks/trustsec/trustsec_matrix.html)
- [Technischer Support und Dokumentation Cisco Systems](//www.cisco.com/cisco/web/support/index.html?referring_site=bodynav)